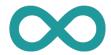

## How to use learning path courses and exceptions in the learning path

0%

As the name already suggests, a learning path course can be thought of as a path that participants walk along, working through the course. Each time a course element is completed, the learning progress increases. This way, progress and participant activity can be visualized transparently for both participants and coaches. The visualization helps learners keep track of their learning progress. This is particularly beneficial in self-learning or blended learning setups.

#### Sequential or no sequence

The sequence of learning steps for participants in a learning path course can be set either sequential or with no sequence.

This setting can be made at the top course element for the entire course. Or for certain areas at the respective structure element.

#### Sequential vs no sequence

In the sequential learning path course, learners are given a specific order in which to work through the course. Only when the previous course element has been completed the learner can access the next course element. In the non-sequential learning path course, learners can work through the course in no particular order.

#### Passing the course

In the learning path course, the options "Learning progress 100%", "All course elements passed", "Number of course elements passed" or "Score reached" can be used to define when the entire course is considered passed.

After passing the course, a PDF certificate can also be generated automatically.

#### Learning path report

With the learning path report, the course coach always has an overview of the progress of each course member.

He can see which course elements have already been completed or started and also the date on which they were completed.

| Course element       | • | Progress | Status        |
|----------------------|---|----------|---------------|
| ▼ 🗞 Coffee           | 0 | 21%      | ► Started     |
| ■Welcome             | 0 | Finished | Done          |
| Overview             | 0 | Finished | Done          |
| Learning objectives  | 0 | Finished | Done          |
| ▼ 🗞 Week 1           | 0 | 50%      | O Not started |
|                      | 0 | Finished | O Not started |
| <b></b> Expectations |   | 0%       | O Not started |

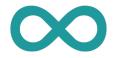

## How to use learning path courses and exceptions in the learning path

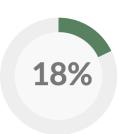

#### Completion criteria

In order to increase the learning progress, the participants have to complete course elements. To do this, certain completion criteria must be met.

Depending on the course element, one of the following completion criteria can be selected:

- Visit course element
- Confirmation by participant
- Score
- Passed
- Execution done
- Coach has set status to "done"

- Test finished
- Survey finished
- Enrollment done
- Form filled in
- Video watched to the end (95%)
- E-Mail sent

The completion criteria "Visit course element" and "Confirmation by participant" are always available. All others can only be used for certain course elements.

#### **Mandatory**

I **must** complete the course element in order to pass the course.

#### course element 1 (completed)

course element 2 (not completed)

course element 3 (locked)

#### **Optional**

I can skip the course element and still pass the course.

# course element 2 (optional)

#### **Excluded**

The course element is **not visible** to me on the learning path. I bypass it.

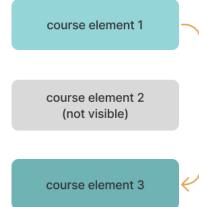

If an optional course element is completed, the learning progress display does not increase. Only mandatory course elements have an influence on the learning progress.

course element 3

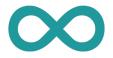

### Using the exceptions in the learning path

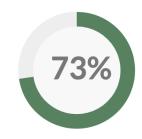

For each course element in the learning path, you can define certain exceptions. This excludes certain groups or users from accessing the respective course element.

With the help of these exceptions, individual learning paths for different learners can be created.

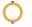

#### The hiking trail

Each stop on the trail corresponds to a course element. Some course elements can only be accessed if you meet certain criteria. For example, only members of the "Sparrow" group may visit the second secret hiding place. This way an individual path is created for each hiking group.

It works the same way in OpenOlat. Learning path courses can be designed with the following exception rules:

#### **Exception rules**

#### Groups

Course elements are only available for certain groups

#### Organisations

Course elements are only available for certain organisations

#### Users

Individual users can be excluded for the course element

#### User property

Course elements are only available for users with certain user properties

#### Course element passed

Course elements are only available for users who passed a specific other course element (see completion criteria) (e.g. passed test XY)

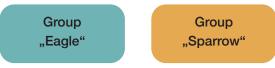

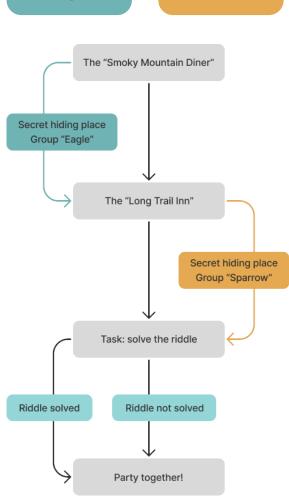

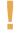

These exceptions can also be applied to structure elements.

Then the respective exception applies to **all** course elements that are a part of this structure element.

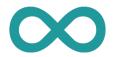

## Scenarios for exceptions in the learning path

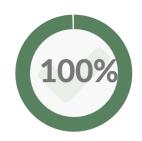

#### View of authors, owners & coaches

The course coach, the author and the owner ar able to see all course elements.

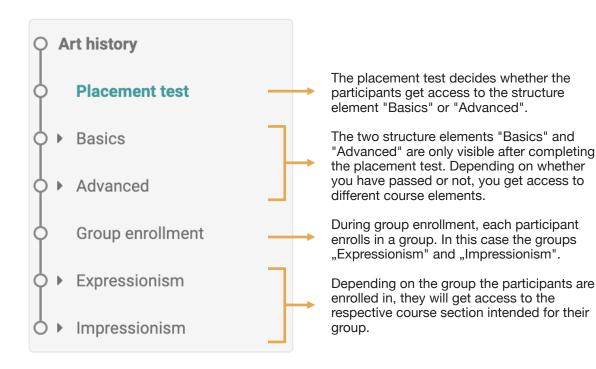

student 1

Expressionism

#### View of the students

Upon entering the course, the learning path looks the same for both students because they have not yet taken the placement test and are not enrolled in any group.

Student 1 has passed the placement test and enrolled in the group "Expressionism". Therefore the structure blocks "Advanced" and "Expressionism" have been unlocked for him.

Student 2 did not pass the placement test and enrolled in the group "Impressionism".

Therefore the structure modules "Basics" and "Impressionism" have been unlocked for him.

# Art history Placement test Group enrollment Art history Art history Placement test Art history Placement test Advanced Group enrollment Flacement test Flacement test

student 2

#### Need more info?

In our user manual and in the OpenOlat academy you will find everything you need to know about learning paths.

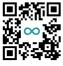

User manual

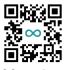

▶ Impressionism

OO academy (in german)